### 理論政策更新研修ネット申込の手順

#### ◆ログイン方法

理論研修にお申し込みいただく場合は、まず下記の要領でログインしてください。

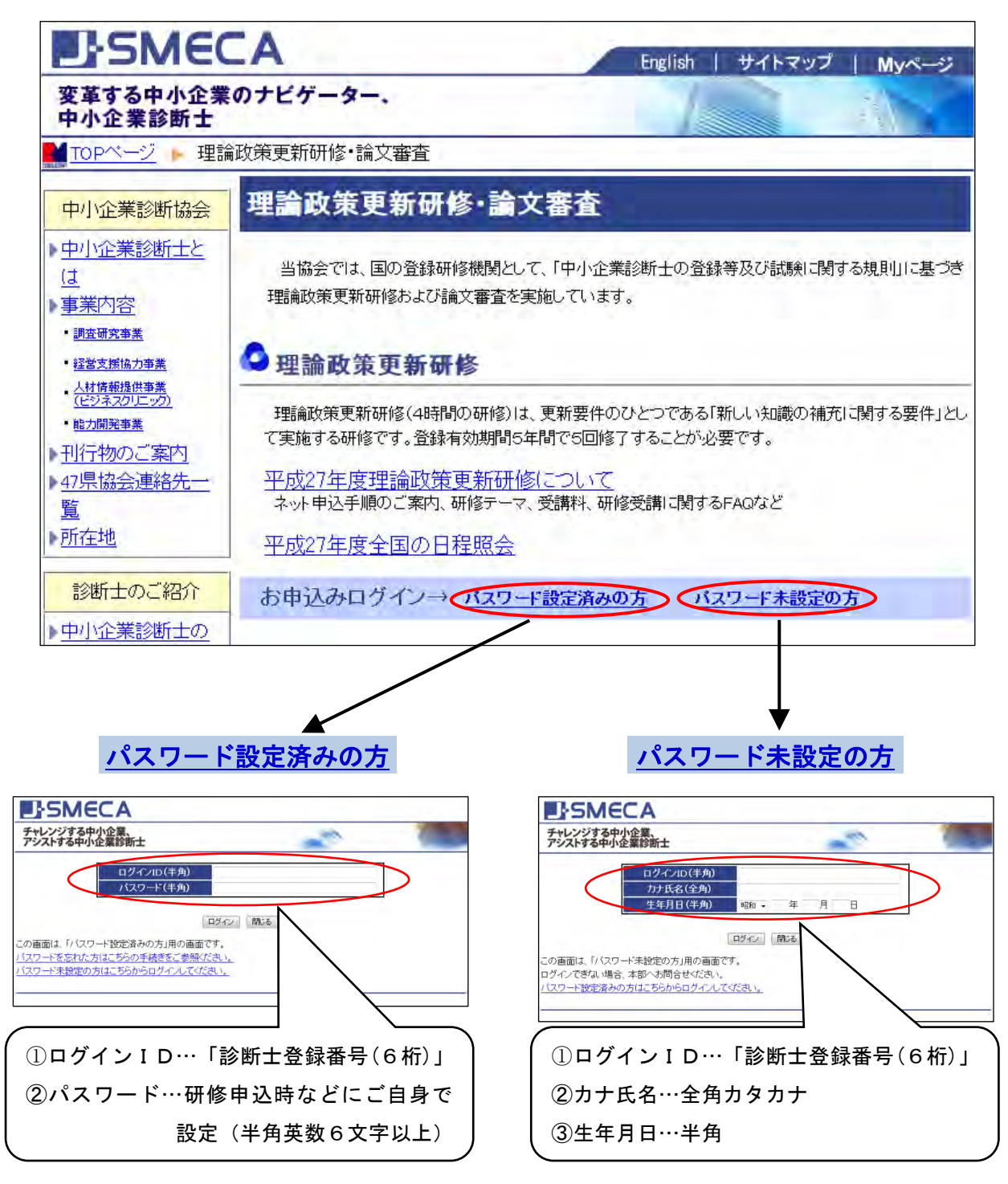

※実務補習を修了され、新しく中小企業診断士に登録された方は、ログインIDがメールアドレスから6桁 の診断士登録番号に変わっております。またパスワードは、実務補習時にご自身で設定したものを継続し てお使いいただけますので、「パスワード設定済みの方」からログインしてください。

# ◆ログインできない場合

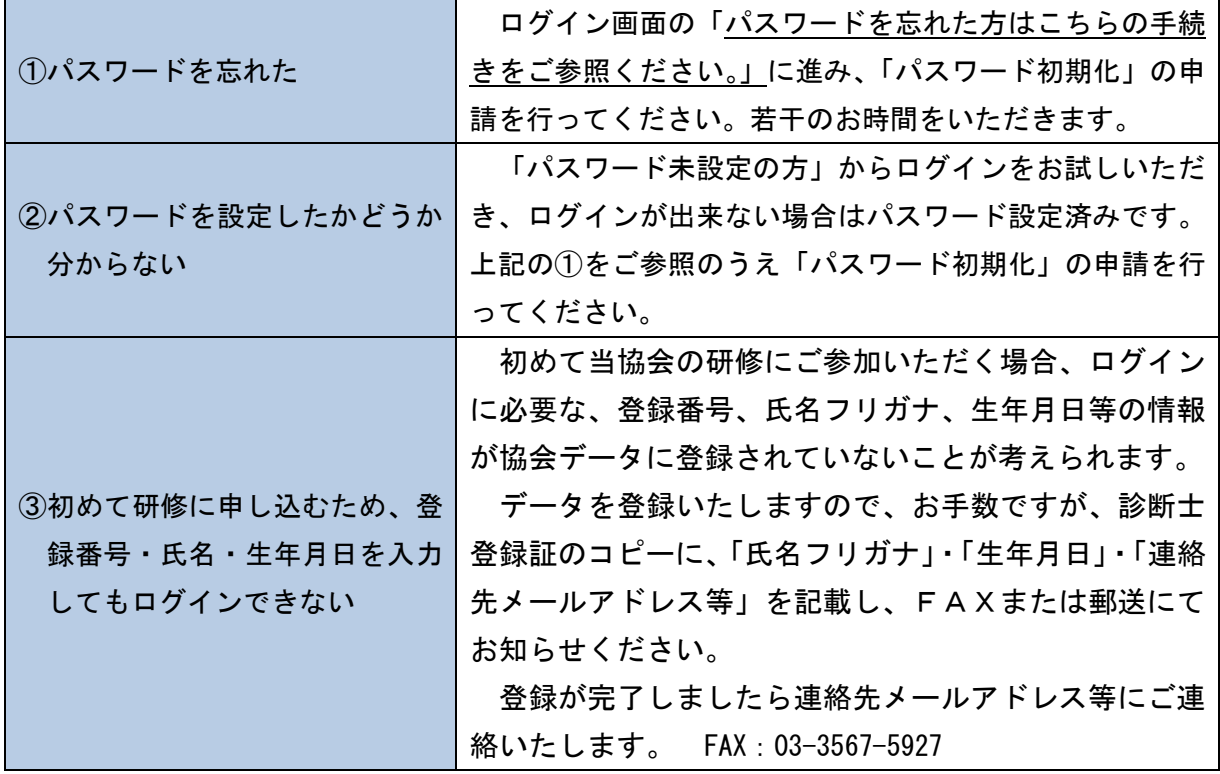

### ◆ログイン後の手順

<u> Tan</u>

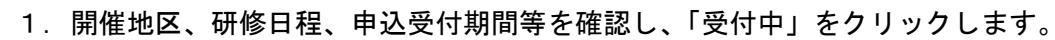

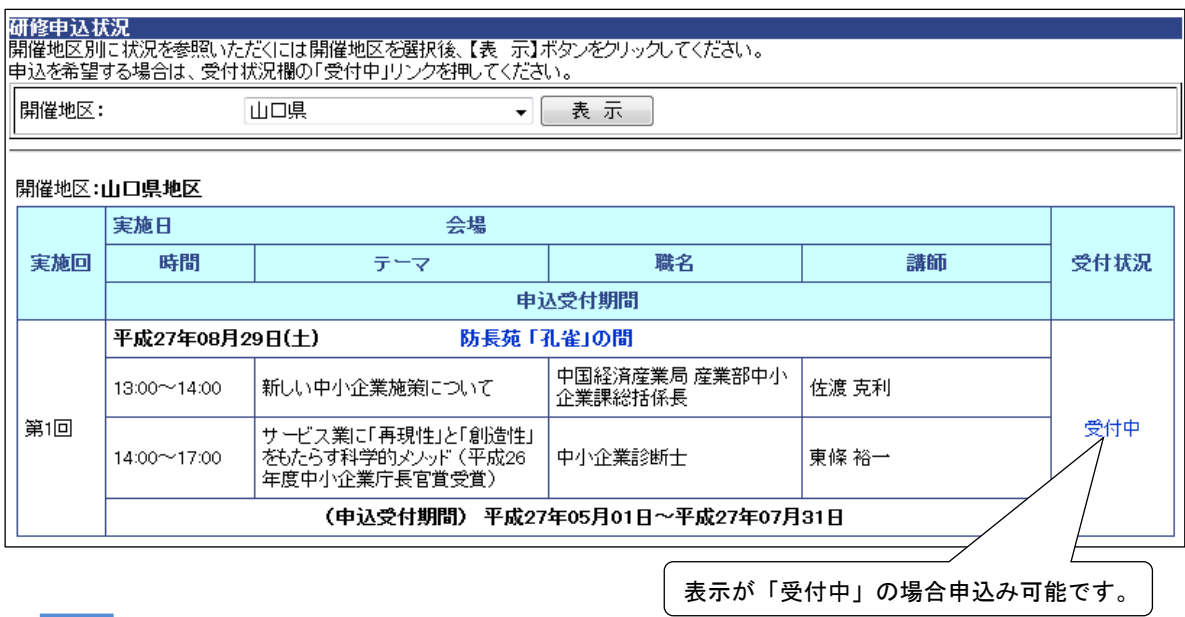

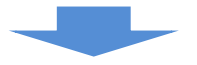

#### 2.「研修申込」画面の入力

初めてお申し込みされる方や登録内容に変更がある方は、「住所、メールアドレス等の登録・ 変更はこちら」をクリックし最新の情報を登録してください。

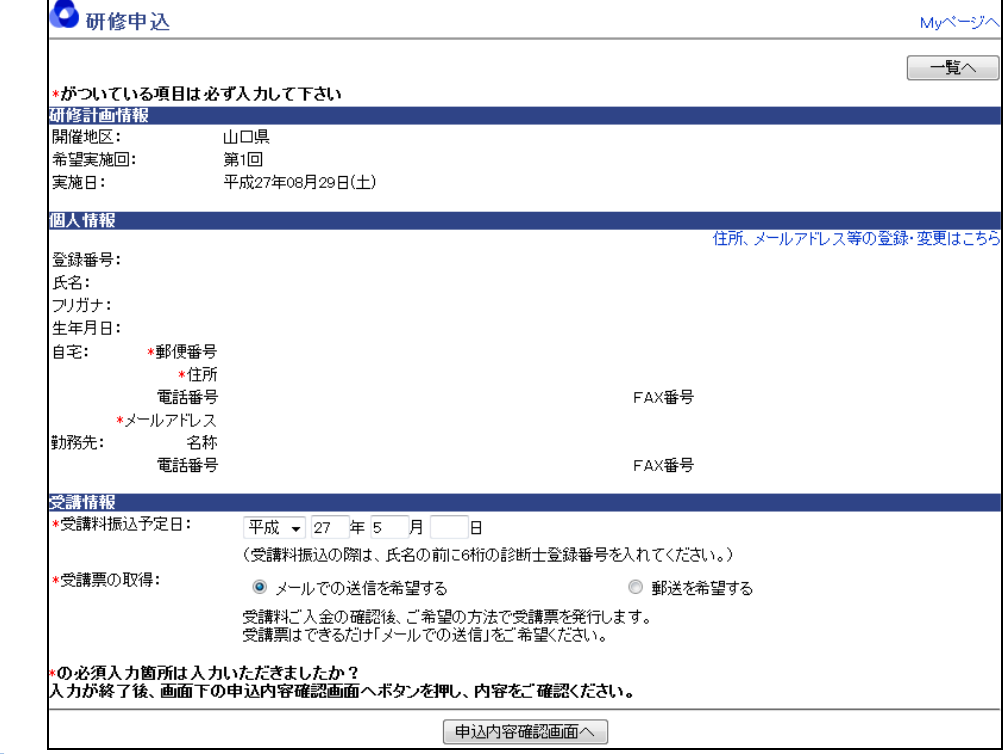

3.申込み確認メール

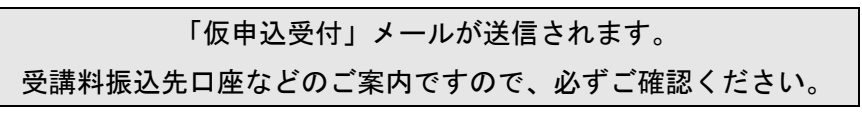

#### メールが届かない

受信するパソコンのセキュリティの設定状況によっては、スパムメールとしてはじか れていることも考えられます。メールは再送できませんので、協会までお問い合わせ ください。 電話:03-3563-0851

## 4.受講料振込

受講料をお振り込みください。

メールでのご案内にそって受講料をお振り込みください。お振り込みは、申込者ご本 人のお名前で、また、振込人氏名の前に6桁の登録番号を入力してください。

5.受講票の受信

「申込受付」メールに受講票が添付されて送信されます。

①受付地区で受講料入金の確認後、「申込受付」メールが送信されます。

②メールには受講票を添付しております。

**研修当日にご持参ください。**